# *Docker Support - Issue #1296*

## *[docker\_v2\_api] error while removing docker repo*

10/02/2015 03:54 PM - jluza

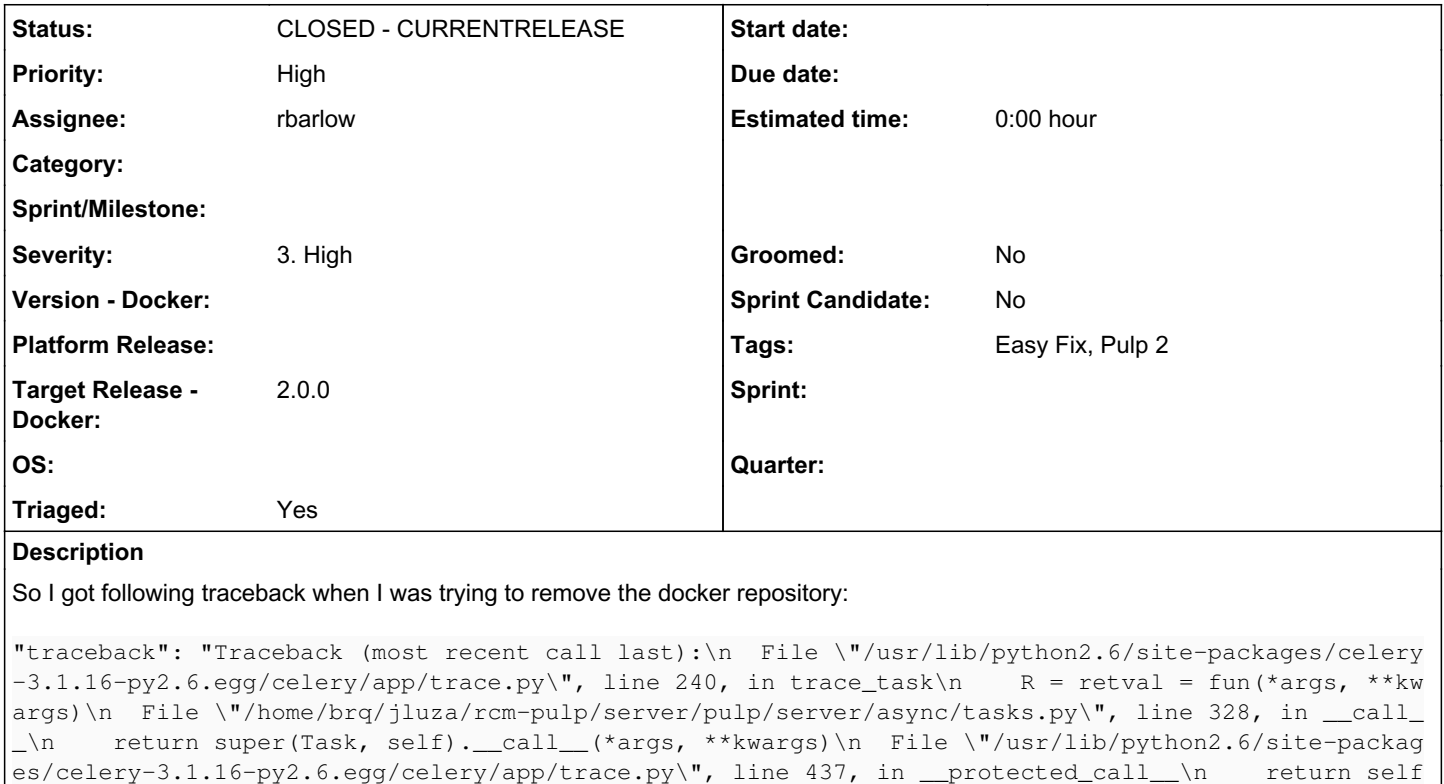

.run(\*args, \*\*kwargs)\n File \"/home/brq/jluza/rcm-pulp/server/pulp/server/tasks/repository.py\", line 41, in delete\n manager.delete\_repo(repo\_id)\n File \"/home/brq/jluza/rcm-pulp/server/pu lp/server/managers/repo/cud.py\", line 286, in delete\_repo\n raise pe\nPulpExecutionException: Pulp exception occurred: PulpExecutionException\n",

"worker\_name": "reserved\_resource\_worker-1@rcm-pulp-02-dev.app.eng.bos.redhat.com"

```
"error": {
         "code": "PLP0000",
         "data": {},
         "description": "Pulp exception occurred: PulpExecutionException",
         "sub_errors": [
                  {
                           "code": "PLP0000",
                            "data": {},
                            "description": "get_master_publish_dir() takes exactly 3 arguments (2 given)",
                           "sub_errors": []
                }
        ]
},
```
suggested fix:

[https://github.com/midnightercz/pulp\\_docker/commit/c2b7a8deda7047a5c6f676dad1d9eb092fdfd8de](https://github.com/midnightercz/pulp_docker/commit/c2b7a8deda7047a5c6f676dad1d9eb092fdfd8de)

#### *History*

### *#1 - 10/02/2015 04:58 PM - mhrivnak*

#### *- Status changed from NEW to ASSIGNED*

- *Assignee set to rbarlow*
- *Priority changed from Normal to High*
- *Triaged changed from No to Yes*

#### *#2 - 11/12/2015 05:14 PM - rbarlow*

*- Target Release - Docker set to 2.0.0*

#### *#3 - 02/02/2016 08:31 PM - rbarlow*

*- Status changed from ASSIGNED to 5*

I attempted to verify this in the Fedora Rawhide build of Pulp, but was unable to do so due to a Docker core dump issue I filed: [https://bugzilla.redhat.com/show\\_bug.cgi?id=1304062](https://bugzilla.redhat.com/show_bug.cgi?id=1304062)

On my Vagrant F23 environment it does seem that I can delete v1 (busybox) and v2 (registry) repos that have been published:

\$ pulp-admin docker repo delete --repo-id busybox This command may be exited via ctrl+c without affecting the request.

 $[\n\setminus]$ Running...

Repository [busybox] successfully deleted

[vagrant@dev ~]\$ pulp-admin docker repo delete --repo-id registry This command may be exited via ctrl+c without affecting the request.

 $[ \n\setminus ]$ 

Running...

Repository [registry] successfully deleted

#### *#4 - 03/01/2016 11:48 PM - rbarlow*

*- Status changed from 5 to 6*

This is tested by<https://github.com/PulpQE/pulp-smash/pull/148>

#### *#5 - 03/23/2016 08:01 PM - dkliban@redhat.com*

*- Status changed from 6 to CLOSED - CURRENTRELEASE*

### *#7 - 04/15/2019 10:42 PM - bmbouter*

*- Tags Pulp 2 added*